1. Open een browser en ga naar https://sso.hockeyweerelt.nl/

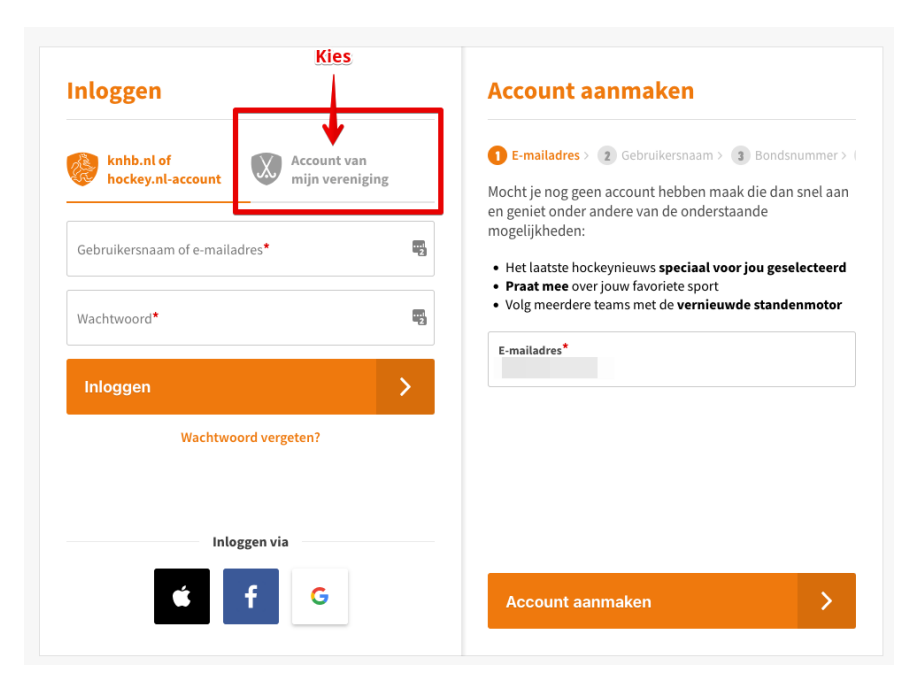

2. Kies "Account van mijn vereninging"

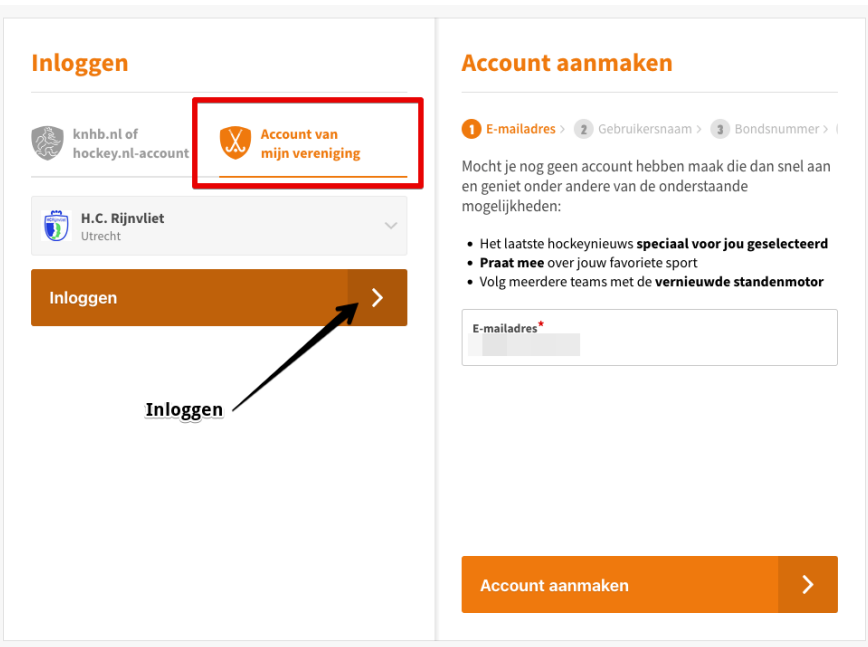

## 3. Klik "Inloggen"

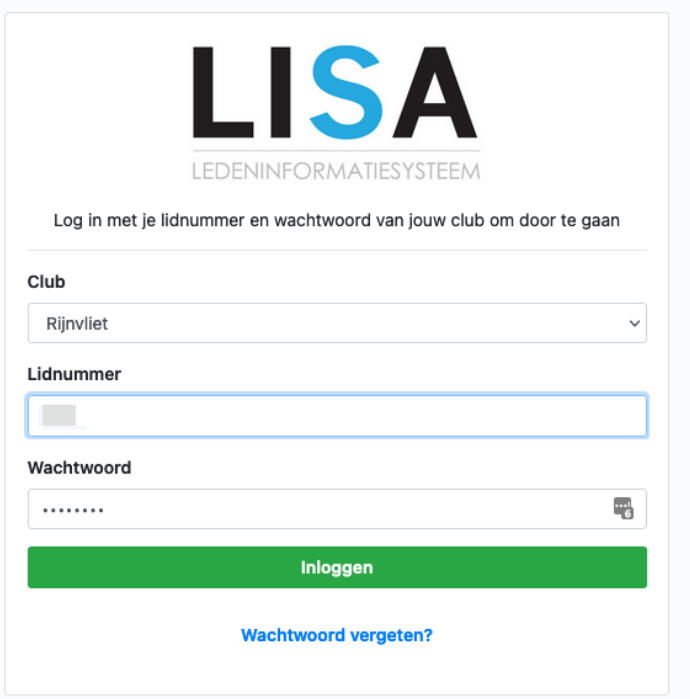

4. Log in met de gegevens die van HC Rijnvliet hebt ontvangen. Gebruik hiervoor je "lidnummer" en het bij behorende "wachtwoord".

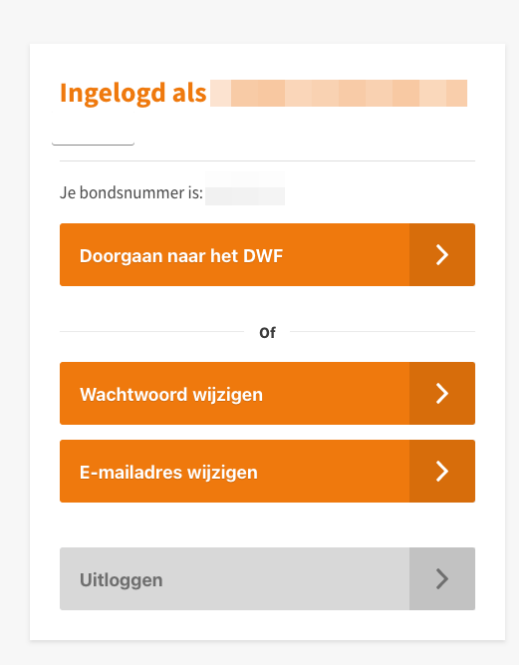

5. Noteer je "bondsnummer".